# 接続テスト

# テストアカウントで接続確認する

#### 1. httpdとTomcatの再起動 (★)

接続確認前にhttpdとTomcatを再起動します。(★)

# service tomcat6 stop # service httpd restart # service tomcat6 start

### 2.テストSPにアクセス(★)

テストSPにアクセスしログインを行ってください。学認のテストSPは[技術ガイド](https://meatwiki.nii.ac.jp/confluence/pages/viewpage.action?pageId=12158127#id--attribute)に記載しています。画面中央の「接続テスト」 リンクをクリックしてく ださい。

#### 実習セミナー の

・実習セミナー内のSPサーバにアクセスして、確認します。 <https://ex-sp.gakunin.nii.ac.jp/>

#### 3. DSのIdP選択画面が表示(★)

DSのIdP選択画面から構築したIdPを選択します。(★) ※学認DSについての注意点: 一度選択したIdPが表示されている状態で、別のIdPを選択したい場合は、 「リセット」リンクをクリックすると選択可能な全てのIdPが表示されます。

### IdP選択時にブラウザにエラー(HTTPステータス 404 -)

IdPを選択した際に、ブラウザに下記のエラーが出力されます。

HTTPステータス 404 type ステータスレポート メッセージ 説明 The requested resource () is not available.

→IdPの各種設定ファイルにて記述ミスの可能性があります。

 ログファイル /opt/shibboleth-idp/logs/idp-process.log を確認して下さい。(下記の"HandlerManager"や"RelyingPartyConfigurationManager"の部 分で、どの設定ファイルに問題があるか判別可能です)

● /opt/shibboleth-idp/conf/handler.xml にて記述ミスがある場合

00:00:00.000 - ERROR [edu.internet2.middleware.shibboleth.common.config.BaseService:188] - Configuration was not loaded for shibboleth.HandlerManager service, error creating components. The root cause of this error was: org.xml.sax. SAXParseException: The content of elements must consist of well-formed character data or markup.

● /opt/shibboleth-idp/conf/relying-party.xmlにて検証用証明書の設定が間違っている場合

00:00:00.000 - ERROR [edu.internet2.middleware.shibboleth.common.config.BaseService:188] - Configuration was not loaded for shibboleth.RelyingPartyConfigurationManager service, error creating components. The root cause of this error was: java.io. FileNotFoundException: /opt/shibboleth-idp/credentials/gakunin-signer-2010.cer (No such file or directory)

→実習セミナー環境での検証用証明書は「ex-fed.crt」となっています。ファイルが指定場所にあるか、ファイル名が間違っていないか確認くだ さい。 テストフェデレーション、運用フェデレーションにおける検証用証明書については技術ガイドの[relying-party.xml ファイルの確認を](https://meatwiki.nii.ac.jp/confluence/pages/viewpage.action?pageId=12158410)参照くだ さい。

● /opt/shibboleth-idp/conf/relying-party.xmlのMetadata Configuration付近にて記述ミスがある場合

00:00:00.000 - ERROR [edu.internet2.middleware.shibboleth.common.config.BaseService:188] - Configuration was not loaded for shibboleth.RelyingPartyConfigurationManager service, error creating components. The root cause of this error was: org.xml. sax.SAXParseException: cvc-complex-type.2.3: Element 'metadata:MetadataProvider' cannot have character [children], because the type's content type is element-only.

● /opt/shibboleth-idp/conf/relying-party.xmlのProfileConfiguration付近にて記述ミスがある場合

00:00:00.000 - ERROR [edu.internet2.middleware.shibboleth.common.config.BaseService:188] - Configuration was not loaded for shibboleth.RelyingPartyConfigurationManager service, error creating components. The root cause of this error was: org.xml. sax. SAXParseException: Element type "rp:ProfileConfiguration" must be followed by either attribute specifications, ">" or "  $/$  $\rangle$ ".

● idp-process.logにエラーが出ていない場合、\$CATALINA\_HOME/endorsedフォルダにjarファイルがコピーできていない可能性もあります 参考情報: [貴学にてIdPをインストールする場合の構築手順 - 4. Shibbolethのインストール\(★\) -4. Tomcatの設定\(★\)](https://meatwiki.nii.ac.jp/confluence/pages/viewpage.action?pageId=12158264)

#### IdP選択時にページが見つからない(404 Not Found)

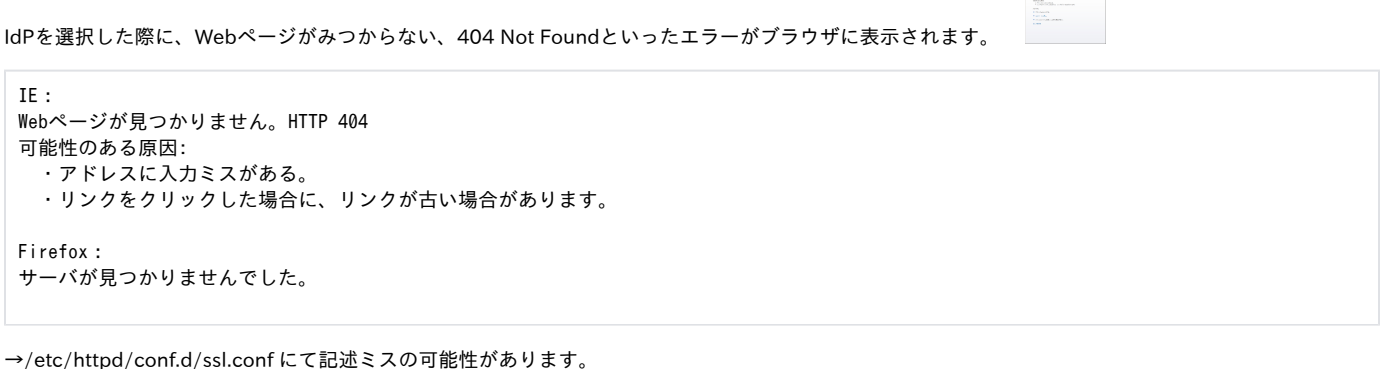

参考情報 : [貴学にてIdPをインストールする場合の構築手順 - 3. jdk6、tomcat6をインストールする\(★\) -5. httpd の設定\(★\)](https://meatwiki.nii.ac.jp/confluence/pages/viewpage.action?pageId=12158257)

### IdP選択時にブラウザにエラー(HTTPステータス 404 - /idp/profile/SAML2/Redirect/SSO)

IdPを選択した際に、ブラウザに下記のエラーが出力されます。 HTTPステータス 404 - /idp/profile/SAML2/Redirect/SSO type ステータスレポート メッセージ /idp/profile/SAML2/Redirect/SSO 説明 The requested resource (/idp/profile/SAML2/Redirect/SSO) is not available.

→\$CATALINA\_HOME/webappsにidp.warファイルがきちんとコピーできていない可能性があります。

参考情報: 貴学にてIdPをインストールする場合の構築手順 - 4. Shibbolethのインストール(★) - 5. idp.war の配置(★)

## 4.ログイン(★)

設定したIDとPasswordを利用してログイン(★)

#### 実習セミナー ・接続確認用ユーザ情報は、以下のようになっています。 ID:test001、パスワード:test001 ID:test002、パスワード:test002 ID:test003、パスワード:test003 何れかを使用して、ログインしてください。

ID, パスワードを入力してログインした後、表示される環境変数に、IdPで公開するように設定した値 (LDAPに保存されている eduPersonPrincipalNameなど)が含まれていることを確認します。 これが、SPへ送信したユーザの属性情報となります。

### IdPで認証時にエラー(Error Message:Error decoding authentication request mesaage)

IdP選択後、認証画面にてログインした際に、ブラウザに下記のエラーが出力されます。

Error Message:Error decoding authentication request mesaage

また、/opt/shibboleth-idp/logs/idp-process.log に下記のエラーが出力されます。

00:00:00.000 - ERROR [edu.internet2.middleware.shibboleth.idp.authn.AuthenticationEngine:618] - No user identified by login handler. 00:00:00.000 - ERROR [edu.internet2.middleware.shibboleth.idp.authn.AuthenticationEngine:563] - Authentication failed with the error:

→/opt/shibboleth-idp/conf/handler.xml にて記述ミスの可能性があります。

参考情報: [IdPセッティング - handler.xml ファイルの変更\(★\)](https://meatwiki.nii.ac.jp/confluence/pages/viewpage.action?pageId=12158412)

### IdPで認証時にエラー(Credentials not recognized.)

IdP選択後、認証画面にてログインした際に、ブラウザに下記のエラーが出力されます。

Credentials not recognized.

また、/opt/shibboleth-idp/logs/idp-process.log に下記のエラーが出力されます。

00:00:00.000 - WARN [edu.vt.middleware.ldap.auth.SearchDnResolver:1105] - Error performing LDAP operation, retrying (attempt 0)

→/opt/shibboleth-idp/conf/login.config にて記述ミスの可能性があります。

参考情報: [IdPセッティング - login.config ファイルの変更\(★\)](https://meatwiki.nii.ac.jp/confluence/pages/viewpage.action?pageId=12158414)

IdPで認証時にエラー(Message was signed, but signature could not be verified)

IdP選択後、認証画面にてログインした際に、ブラウザに下記のエラーが出力されま

opensaml::FatalProfileException at (https://ex-sp.gakunin.nii.ac.jp/Shibboleth.sso/SAML2/POST) Message was signed, but signature could not be verified.

→ [トラブルシューティング](https://meatwiki.nii.ac.jp/confluence/pages/viewpage.action?pageId=10227010#id--IdP(Messagewassigned,butsignaturecouldnotbeverified)) を参照下さい。

#### 表示例) phpinfoの場合

#### PHP Variables

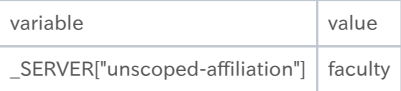

## 5.メタデータ署名検証が正常に機能していることの確認

#### ○ 実習セミナー

・実習セミナーでは改変されたメタデータが用意されていないのでこの項目は飛ばしてください。

relying-party.xmlに設定した取得するメタデータを改竄されたものに変更して、適切に署名検証が失敗することを確認してください。 relying-party.xmlの以下の部分を修正し、Tomcatを再起動してください。(元がgakunin-test-metadata.xmlの場合はgakunin-test-metadata-tampered. xmlに修正してください)

 <metadata:MetadataProvider id="URLMD" xsi:type="metadata:FileBackedHTTPMetadataProvider" metadataURL="https://metadata.gakunin.nii.ac.jp/gakunin-metadata-tampered.xml"

メタデータの署名検証に失敗した場合には、IdPのログファイル(/opt/shibboleth-idp/logs/idp-process.log)に以下の様なメッセージが出力されます。

11:44:03.060 - ERROR [org.opensaml.saml2.metadata.provider.SignatureValidationFilter:311] - Signature trust establishment failed for metadata entry URLMD

11:44:03.067 - ERROR [org.opensaml.saml2.metadata.provider.AbstractReloadingMetadataProvider:393] - Error filtering metadata from https://metadata.gakunin.nii.ac.jp/gakunin-metadata-tampered.xml

org.opensaml.saml2.metadata.provider.FilterException: Signature trust establishment failed for metadata entry

at org.opensaml.saml2.metadata.provider.SignatureValidationFilter.verifySignature(SignatureValidationFilter.java:312)~ [opensaml-2.5.3.jar:na]

(略)

11:44:03.071 - ERROR [org.opensaml.saml2.metadata.provider.AbstractMetadataProvider:411] - Metadata provider failed to properly initializing, halting

org.opensaml.saml2.metadata.provider.MetadataProviderException: org.opensaml.saml2.metadata.provider.MetadataProviderException: Error filtering metadata from https://metadata.gakunin.nii.ac.jp/gakunin-metadata-tampered.xml

 at org.opensaml.saml2.metadata.provider.AbstractReloadingMetadataProvider.refresh(AbstractReloadingMetadataProvider.java:266) ~[opensaml-2.5.3.jar:na]

(...略...)

11:44:03.073 - ERROR [edu.internet2.middleware.shibboleth.common.config.BaseService:188] - Configuration was not loaded for shibboleth.RelyingPartyConfigurationManager service, error creating components. The root cause of this error was: org.opensaml.saml2. metadata.provider.FilterException: Signature trust establishment failed for metadata entry

検証に失敗した場合、起動に失敗しますのでIdPで認証しようとすると代わりにエラー画面(HTTP Status 404)が表示されます。また、この時点でバッキ ングファイルは改竄されたもので上書きされていますので、バッキングファイルを使って復旧することもできません。

バッキングファイルは /opt/shibboleth-idp/metadata/some-metadata.xml にあります。

確認後は、設定を元に戻すのを忘れないでください。

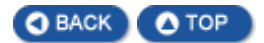